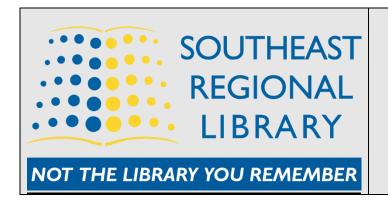

# **EPL Button Maker Kit User Guide**

The Estevan Public Library provides access to the library's Button Maker Kit. Before using the Maker Kit each library patron must sign the Button Maker Kit Agreement Form. This guide will provide steps on how to use and operate this Button Maker Kit.

### What's included with the Button Maker Kit

The Maker Kit consists of the following: Button Maker Machine Model 150, Round Paper Cutter, Package of Pinned Back pieces, Package of Front Shell pieces, and Package of Clear Plastic Mylar pieces.

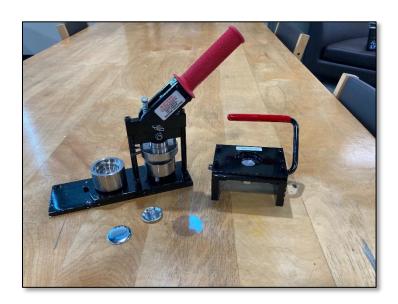

The Pinned Back pieces, Front Shell pieces and Clear Plastic Mylar pieces are the components that make up the button. Patrons can only use these pieces supplied by the library. The total cost for each button will be **25** cents – which is the at-cost price paid by the library for the supplies. The final component piece is the printed Button Graphic – which the patron will provide.

## **Button Size**

The Button Maker Kit can only make one button size  $-1 \frac{1}{2}$ " Round Buttons (37 mm).

# **Button Graphics**

Button graphics are not supplied. The patron will need to make and print the round button graphics in advance. There are options to create your own Button Graphics or using Button Graphic websites to download graphics and templates.

- How To Design a Button Tutorial free guide on how to design your own buttons
  - o https://www.teenlibrariantoolbox.com/2017/07/makerspace-how-to-design-a-button/
- The Button Guy free button art and templates
  - o <a href="http://thebuttonguy.net/">http://thebuttonguy.net/</a>
- Button Guy's Online Button Designer free online Button Graphic design
  - o <a href="https://button-designer.com/">https://button-designer.com/</a>

## **Using Round Paper Cutter**

Use the Round Paper Cutter supplied with the Button Maker Kit to cut out round Button Graphics. Insert the paper with the printed Button Graphic through the center paper slot and line up the Button Graphic so that it is lined up through the Round Hole. Once the graphic is lined up pull the handle down to cut out the Button Graphic. Removed the cut round Button Graphic and repeat this process to cut out more round Button Graphics.

### **How To Use Button Maker**

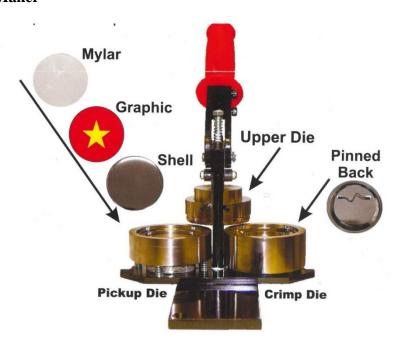

- 1. Rotate the die table so that the *Crimp Die* (marked Bottom) is positioned under the *Upper Die*.
- 2. Insert a Front Shell into the *Pickup Die* (*marked Top*) with the sharp edge facing downward. Place the Button Graphic on the Front Shell. Place the Clear Plastic Mylar on top of the Graphic. Line up the top Graphic with the center column for correct orientation.
- 3. Rotate the die table one-half turn clockwise until the *Pickup Die* (*Top*) is under the *Upper Die*.
- 4. Pull the handle down as far as it will go and raise it back up to its rest position
- 5. Place a Pinned Back piece into the *Crimp Die* (*Bottom*) with the sharp edge facing up. Line up the Pinned Back so that pin is facing at a right angle across from center column for correct orientation.
- 6. Rotate the die table one-half turn counter clockwise until *Crimp Die* (*Bottom*) is under *Upper Die*.
- 7. Pull the handle down as far as it will go and raise it back up to its rest position.
- 8. Rotate the die table clockwise again to remove the finished button.